## **Инструкция по работе с ботом bot**

## **3.2**

Первым делом, что необходимо сделать перед началом работы – зарегистрироваться на таких сайтах: **Freebitco.in** и **Freedoge.co.in**

После регистрации в кране freebitcoin, необходимо в личном кабинете, в разделе PROFILE заменить сгенерированный биткоин-адрес для вывода денег — на свой биткоин адрес (биткоин адрес с биржи или с любого вашего биткоин кошелька). На Freedogecoin исправлять ничего не нужно, там уже будет вписан ваш адрес при регистрации

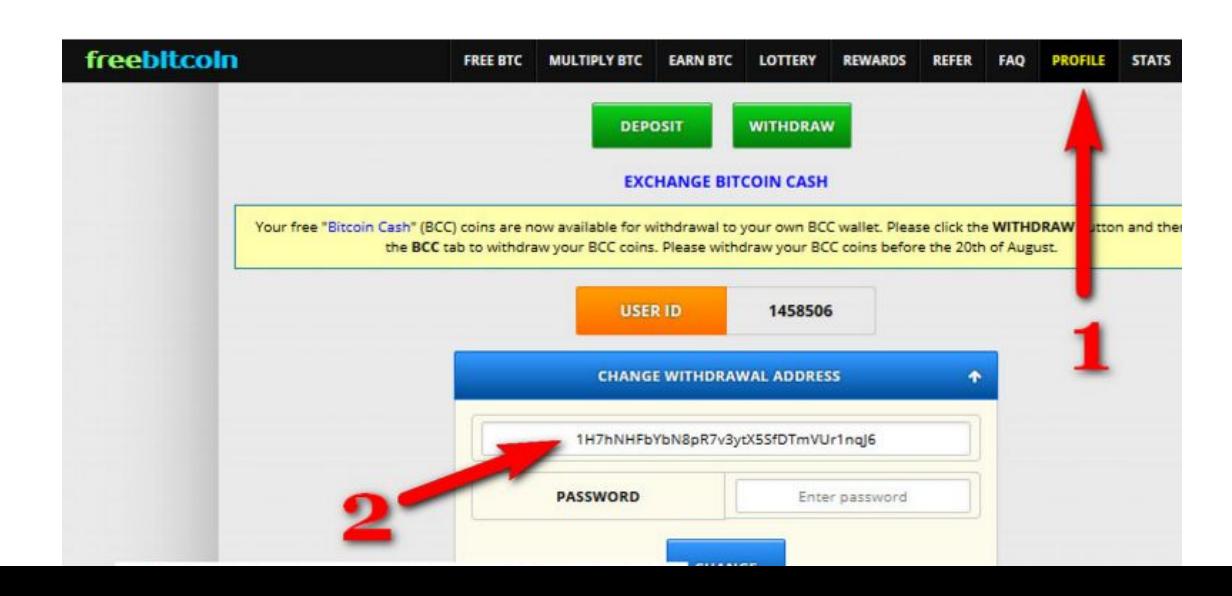

Открываем FirefoxPortable в нашей папке и правой кнопкой нажимаем на файл wicklostbot 3.2 и открываем вкладку «редактировать». В этой

вкладке следуем инструкциям, которые там

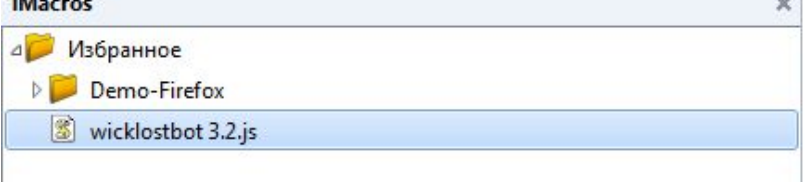

Инструкция. Выполнять строго по п Бот работает исключительно на

Первым делом на компьютере должен быть диск С (не пе Скопировать 2 папки: CapNum и FORBOT в корень диска В 65-ой строке вставьте ваш API ключ из PVKANW вмес В 66-ой строке вставьте ваш Bitcoin кошелек вместо: В 67-ой строке вставьте ваш Dogecoin кошелек вместо: B 71-ой строке вместо: 44444444444444444 вставьте В 72-ой строке вместо: 555555555555555555 вставьте Перед включением бота зайдите вручную с помощью ТОЈ TOP

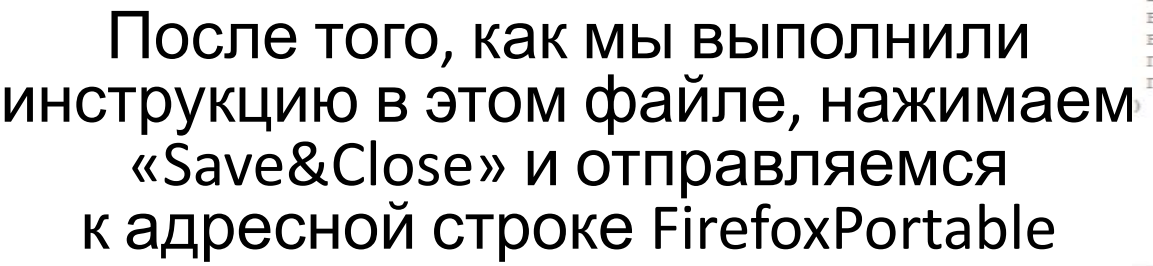

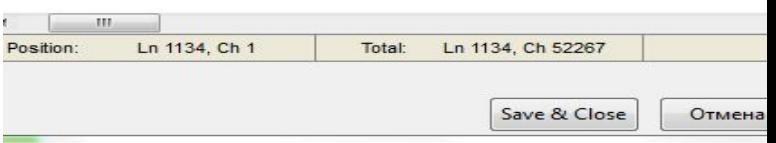

Тут мы самостоятельно заходим на Freebitco.in и в другой вкладке на Freedoge.co.in Вручную авторизуемся под своими аккаунтами, обязательно нажимаем кнопку «сохранить пароль»

## Возможные ошибки и их устранение

1- Первый ролл на сайте, самостоятельно вы собрали или ботом (не имеет зачения), вам на email в течение 30-60 минут

иногда нужно ждать 1 сутки ( на email который вы указали при регистрации ) придут 2 письма с просьбой верифицировать ваш аккаунт. Это будут письма от фрибиткоин и от фридогикоин. Обязательно пройдите по верификационной ссылке из каждого письма, иначе через 25 сборов ваши аккаунты на фрибиткоин и фридогикоин заблокируются.

2- Бот разгадывает капчу от 30% до 70% случаях. Бот бесплатно разгадывает капчу solvemedia на кране фридогикоин, но только если solvemedia начинает показывать ровную и легко читаемую капчу, и если не решает, то он разгадает её с помощью сервиса РУКАПЧА за небольшие деньги (оплата за разгадывание окупается доходом с крана, поэтому смело используйте)

3 - Если во время работы бота, у вас вылезет надпись: CAPTCHA\_IS\_NOT\_READY — не беспокойтесь, нужно просто подождать 1-7 минут Такая надпись будет появляться какое-то время, после чего должна пропасть.

4 - Если у вас выйдет надпись:

ERROR<sub>NO</sub> SLOT AVAILABLE — значит нужно вот тут: https://rucaptcha.com/setting передвинуть ползунок вправо, до упора

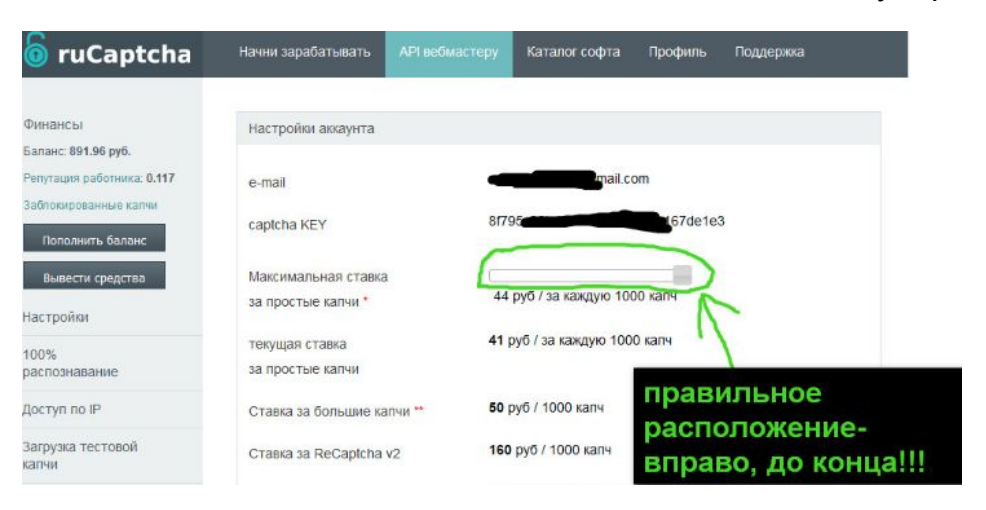